# **5.6 Start Services**

## Start WildFly

Once the cell has been deployed the WildFly Server has to be **running** in order to use the i2b2. The process of starting your WildFly Server depends on your environment and the appropriate steps have been outlined in one of the following sections.

- If your WildFly is running as a **Linux Service** please proceed to the section on this page titled **Start WildFly Linux Service**.
- If your WildFly is running as a **Windows Service** please proceed to the section on this page titled **Start WilFly Windows Service**.

### Start WildFly Linux Service

The following steps will walk you through the process of starting your WildFly server via a Linux service.

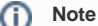

These steps are written as if your WildFly Server is running as a Linux service. If you have not setup your WildFly to run as a Linux service and would like to do so please see Run WildFly as a Linux Service in the Requirements Chapter.

- 1. Open the terminal on your server.
- 2. Enter the following command to start WildFly .

### **Start WildFly Command**

/etc/init.d/wildfly.sh start

3. The script to start WildFly will run.

## Start WildFly Windows Service

The following steps will walk you through the process of starting your WildFly server via a windows service.

#### (ï) **Note**

These steps are written as if your WildFly Server is running as a Windows service. If you have not setup your WildFly to run as a Windows service and would like to do so please see Run WildFly Web Server as a Windows Service in the Requirements Chapter.

- 1. Go to your **Administrative Tools** directory
- a. Click on **Start** and select **Control Panel**.
- b. In the Control Panel click on **System and Security**.
- c. Click on **Administrative Tools**
- 2. Double click on **Services** to display a list of local services installed on your server.
- 3. Scroll to the service called WildFly Application Server 7.0.1. Final.

**Important** Δ

The actual name that appears in the list of services depends on what you entered in the service.bat file for the **SVCDISP** setting.

- 4. Using the mouse, right click on the name of the service to display the pop-up menu.
- 5. Select **Start** to start the service.

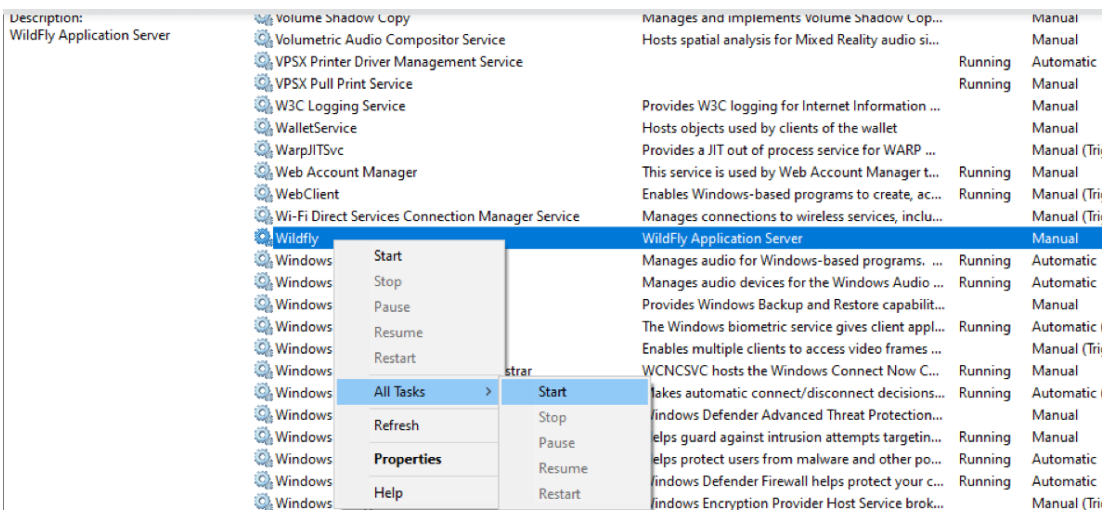

6. A window will open displaying the progress.

7. The progress window will close once the service has started running.

## Start WildFly as Standalone Server

You can also start Wildfly as a standalone server instead of as a Service.

Run the following commands after navigating via command line to your <wildflly installed folder >/bin/ folder

**Linux:** standalone.sh –b 0.0.0.0

Windows: standalone.bat -b 0.0.0.0